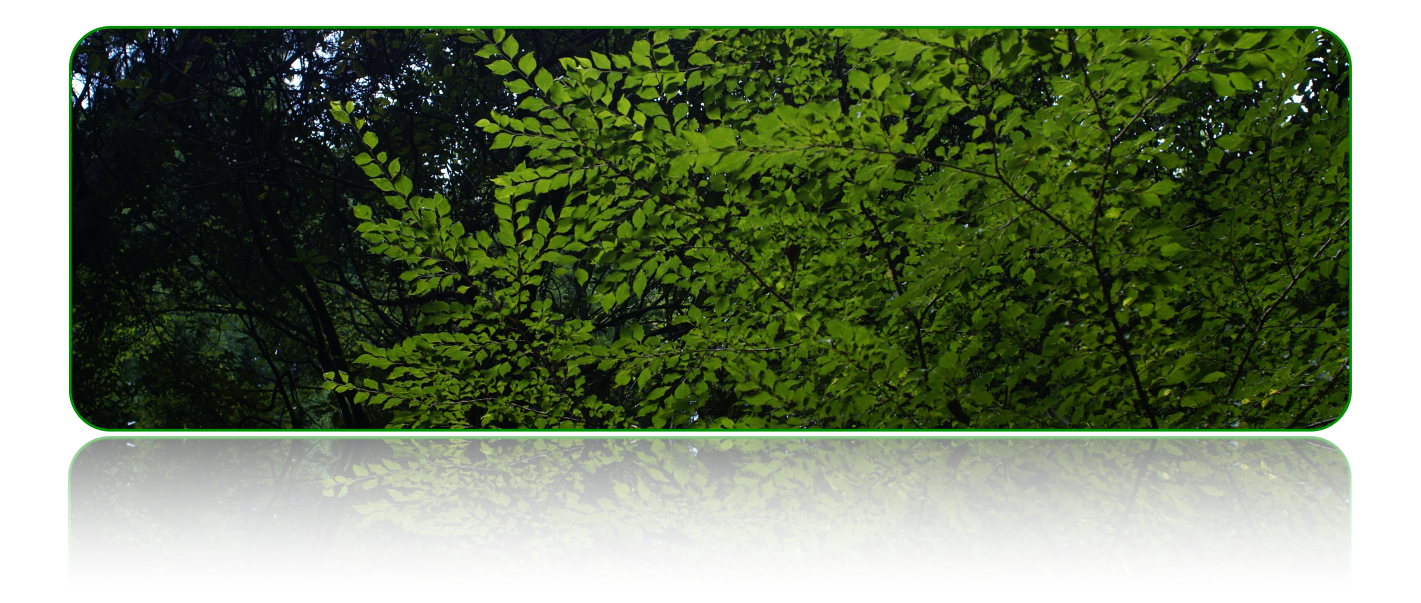

# エクレシア v650のアップデートの方法

エクレシア Windows版・Macintosh版

作成者::CRESCENDO 2024年2月29日 バージョン: 6.5.0

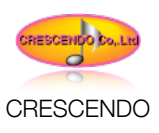

# ❖はじめに

いつもエクレシアをご利用いただきましてありがとうございます。エクレシアのバージョンアップに伴い、一部機能の 修正および改善を行いました。大変ご面倒をおかけして申し訳ございませんが、以下の方法で最新版エクレシアv650へ アップデートしてください。(v650とはVersion 6.5.0のことです。)

# ❖ご注意点

今回のエクレシアv650は、最新の機能に置き換えるため、仕様に一部変更があります。

## アップデートをご利用いただけるユーザとエクレシアのバージョン

エクレシアv4.0.0 v4.5.0 v5.0.0 v5.5.0 v6.0.0のご利用のユーザ様が対象です。

# ❖動作環境

## **MacOS X10.11 El Capitan**

- 64-bit Intel Core 2 Duo プロセッサを搭載した Mac
- 2 GB の RAM、4 GB 推奨、1024 x 768 以上の解像度のビデオアダプタとディスプレイ
- DVD ドライブ (パッケージ製品の場合)

### **MacOS X10.10 Yosemite**

- 64-bit Intel Core 2 Duo プロセッサを搭載した Mac
- 2 GB の RAM、4 GB 推奨、1024 x 768 以上の解像度のビデオアダプタとディスプレイ
- DVD ドライブ (パッケージ製品の場合)

#### **MacOS X10.9 Mavericks**

- 64-bit Intel Core 2 Duo プロセッサを搭載した Mac
- 2 GB の RAM、4 GB 推奨、1024 x 768 以上の解像度のビデオアダプタとディスプレイ
- DVD ドライブ (パッケージ製品の場合)

※動作条件が変更され、Mac OS 10.6.8以前でのレプタ2の動作はできません。ご注意ください。

## **Windows 10**

- 1GHz 以上のプロセッサ
- 1 GB の RAM、2 GB 推奨
- 1024 x 768 以上の解像度のビデオアダプタとディスプレイ
- DVD ドライブ (パッケージ製品の場合)

## **Windows 8.1** 、 **Windows 8.1 Pro**

- 1GHz 以上のプロセッサ
- 1 GB の RAM、2 GB 推奨
- 1024 x 768 以上の解像度のビデオアダプタとディスプレイ

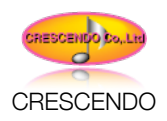

DVD ドライブ (パッケージ製品の場合)

### **Windows 8** 、 **Windows 8 Pro**

- 1GHz 以上のプロセッサ
- 1 GB の RAM、2 GB 推奨
- 1024 x 768 以上の解像度のビデオアダプタとディスプレイ
- DVD ドライブ (パッケージ製品の場合)

## **Windows 7 Ultimate**、**Professional**、**Home Premium \***

- 1GHz 以上のプロセッサ
- 1 GB の RAM、2 GB 推奨
- 1024 x 768 以上の解像度のビデオアダプタとディスプレイ
- DVD ドライブ (パッケージ製品の場合)

\*上記動作環境であっても、必ずしも満足の行く作業が行なえない場合もあります。予めご理解ください。

# ❖修正・機能追加の箇所

### **v650**での修正点

特定の残高表示の不備を修正。

#### **v604**での修正点

教会会員情報の郵便番号が0から始まる場合(北海道など)正しく反映されない点を修正。

## **v603**での修正点

Windows 10のインストーラの改善 Webリンクの修正

#### **v600**での修正点

MacOS X10.10 Yosemite MacOS X10.11 El Capitanに対応しました。 Windows10に対応しました。

## **v550**での修正点

MacOS10.9 Mavericksに対応しました。 Windows8.1に対応しました。

【勘定・残高】で、年度末月の残高が表示できるようになりました。 月を選択時に、0(数字のゼロ)を入力することで、年度末月の残高を表示します。 また、年度途中で、【勘定・残高】で月を選択時に、0(数字のゼロ)を入力すると、現在の残高を表示します。

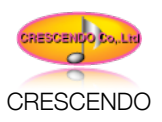

【科目】の名称を修正・変更すると自動的に、【科目コード】の【科目】の名称と【伝票】のの【科目】の名称が書き 換えられるようになりました。これで、年度途中でも【科目】の名称の修正・変更が可能です。

伝票一覧表示で、キーボードの【shift】キーを押しながら、【一覧】をクリックすると、不正伝票を表示できるように なりました。・不正伝票とは、

- ・【日付】が会計期間外
- ・【科目コード】がない
- ・【収入金額】【支出金額】の両方に金額がある
- ・【収入金額】【支出金額】の両方に金額がない

・【勘定】がある

です。

また、伝票の一覧表示中、不正伝票があると、不正箇所が赤く表示されるようになりました。

#### **v500**での修正点

Mac OS 10.8.x(Mountain Lion)に対応しました。

Mac OS 10.5.7、10.4.11は、動作環境から外れましたので、ご注意ください。

Windows8に対応しました。

ファイル形式が大幅に変更になりました。

過去のバージョンのファイルはそのままではご利用頂けません。

過去のデータを開く必要があるものについては、それぞれ、ファイルを変換して利用出来るようにしました。

#### **v450**での修正点

Mac OS 10.7.x(Lion)に対応しました。 Mac OS 10.4.11は、動作環境から外れましたので、ご注意ください。 Windowsでの動作環境に変更はありません。 また、修正箇所もありませんが、動作の更なる安定のために、アップデートをお勧めします。 ・書出しで、エクセルの【.xlsx】を追加しました。 ・MacOS10.7.x Lionでは、【.xls】の書出しをする場合、ロゼッタのインストールが必要となります。 アップデート後のバックアップからの復元を促すアラートを設置しました。 ・アップデート後、【エクレシア】は【\_Backup】内の【Backup.USR】を探し出し、存在するとバックアップを復元 するかどうかを問い合わせてきます。

#### **v411**での修正点

ポップアップヘルプの不適切な説明を修正しました。

#### **v410**での修正点

エクレシアv410では、1つの機能追加があります。

#### エクレシアのダウンロード版販売に合わせた機能の追加

エクレシアv410では、【お試版】ご使用中に、【正規版パスワード】を入力できるように改善されました。 これは、エクレシアのダウンロード販売をするために機能が追加されました。それ以外の機能の改善はありません。 エクレシアv401までのアップデータと動作は同じです。

(パスワード機能拡張をご利用の方は、このアプデートが必須です)

【お試版】で利用中で、 製品パスワードをご購入頂いた場合、 以下の方法で、【正規版】にすることが出来ます。 **CRESCENDO** エクレシア v650アップデートの方法 **P3**

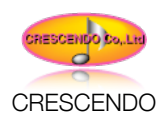

エクレシア起動後、ファイルメニューから【正規版パスワード入力】を選択します。 ここで、ご購入頂いたパスワードを入力します。 正しいパスワードが入力されると、アラートが表示されます。 この作業以降、【正規版】として、ご利用頂けるようになります。

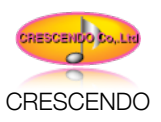

# ❖エクレシア **v650**へのアップデートの方法

エクレシア v650へのアップデートする前に、バックアップをとってください。 バックアップすることで、アップデート中に問題が発生したとしても、復元できる可能性を残すことができます。

# ❖バックアップ作業

## エクレシア全体のバックアップ

念のため、【エクレシア6】フォルダーを右クリックして【コピー】を選択後、デスクトップ等に 【貼り付け】ます。 エクレシアは以下のディレクトリにあります。

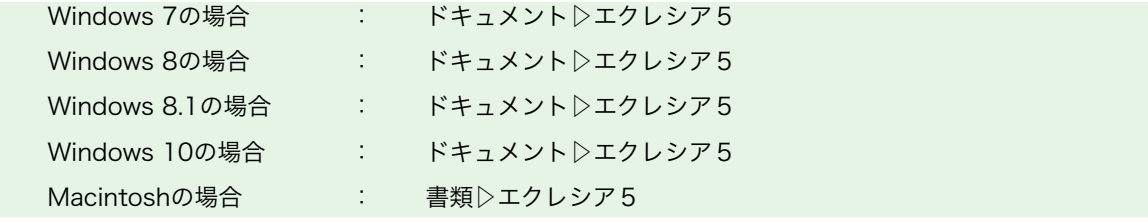

-<br>- (Ver4からのアップデートの場合は、 【エクレシア4】 フォルダーをバックアップしてください)

上記のディレクトリにある、エクレシア6フォルダーをデスクトップにコピーするか、USBメモリースティックなどに 保存してください。アップデート後、データの復元に必要なので、必ず行なって下さい。(万が一、エクレシアのアッ プデートに失敗したときに備えて、必ずバックアップお願いします。)

# ❖インストール作業

#### 新しいバージョンのエクエシア **v650**をインストール

1、ダウンロードした、インストーラをダブルクリックしてエクレシアをインストールします。

(弊社HPよりダウンロードした場合のファイル名称は 【E\_Update604\_Win】・【E\_Update6044\_Mac】となりま す。※ファイル名称の後に拡張子がついている場合もあります。)

2、インストール後、【エクレシア】を起動します。パスワードを要求されたら製品付属のパスワードを入力します。

(最新版のエクレシアにアップデートされた場合、【メニューバー】の【ファイル】にある【エクレシアについて】を開く とバージョン表示が【Ver6.0.0】になります。)

3、その後、【 Backup】フォルダー内にバックアップデータ【Backup.USR】が存在していれば、自動的にバックアッ プの復元を開始します。会計作業・会員情報・備品台帳・財産目録・教勢報告などが個別に取り込むことができます。 途中で表示される、ダイアログ画面の指示に従ってください。(Ver5.5.0以前からの復元には変換作業が必要です。復 元のダイアログ画面でVer4を選択してください。変換後、復元が開始されます。)

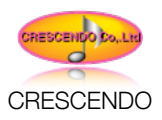

# ❖データの復元作業

# データを復元する

上記の復元がうまく行かなかった場合、以下の方法でバックアップデータの復元ができます。以下の操作を指示通り行 うことでデータの復元作業が行えます。

- 作業前に、コピーした【エクレシア6】フォルダーを開きます。
- USBメモリースティック内の【エクレシア6】▷【\_Backup】▷【Backup.USR】を右クリックしてコ ピーします。
- 新しいバージョンのエクレシア6の【\_Backup】に入れます。
- メイン画面で【会計作業】を選択します。
- 【メニューバー】の【会計】から【バックアップから復元】を実行します。
- このとき、会計作業だけでなく、全てのデータが復元されます。

(Ver5.5.0以前からの復元には変換作業が必要です。復元のダイアログ画面でVer4を選択してください。 変換後、復元が開始されます。)

# ❖作業完了

以上で作業完了です。データなどに不備がないかを【伝票一覧】などで確認してください。 また、会計開始月や、会計年度なども、念のため確認して下さい。 お手数をおかけしますが、よろしくお願いいたします。

# ❖このアップデータがインストーラとなります

この最新版アップデータが今後のエクレシアのインストーラとなります。インターネットで弊社HPよりダウンロードさ れた方は、このインストーラをCD-Rなどに焼いて保存しておくことをお勧めします。今後、PCなどを変更した場合な どでエクレシアのインストールが必要になった場合、このアップデータを使ってインストールしてください。

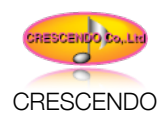

# ❖マニュアルへの追加

#### **v650**

追加事項はありません。

#### **v604**

追加事項はありません。

**v603**  追加事項はありません。

**v600**  追加事項はありません。

#### **v550**

【勘定・残高】で年度末月の残高を表示させる方法を記載しました。

#### **v500**での追加事項

追加事項はありません。

#### **v450**での追加事項

エクレシア4v450では、エクセルの【.xlsx】の書出し方法を追加してあります。 Macintosh10.7Lionでご利用頂く場合、【.xls】での書出しができなくなりました。 (書出しにはロゼッタのインストールが必要)

#### **v411**での追加事項

エクレシア4v411での新たな追加事項はありません。

#### **v410**での追加事項

エクレシア4起動後、メインメニューの【ファイル】に【正規版パスワード入力】というメニューが追加されました。 【お試版】としてエクレシアをご利用頂いている方が、【正規版】へ変更する場合、このメニューを使用します。

エクレシア4を【正規版】としてご利用頂くには、弊社HPより、製品をご購入頂く必要があります。 ご購入時に、支払方法で、【ダウンロード販売】を選択して下さい。 株式会社クレッシェンドより、振込先をご連絡致します。 .....入金を確認後...株式会社クレッシェンドより...パスワードをメールにて発送致します。................................

CRESCENDO 2024年02月